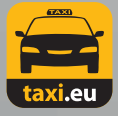

## Anleitung für Payment Fahrer-App

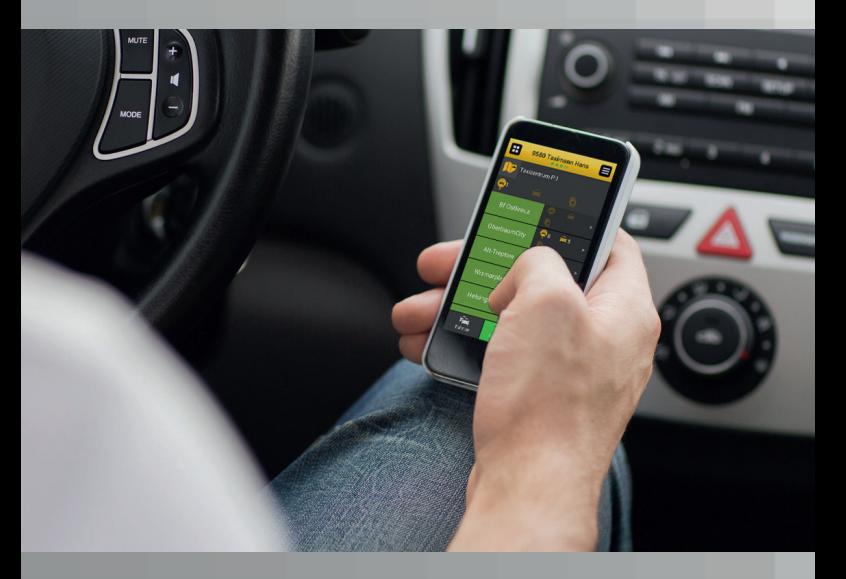

Taxi Berlin TZB GmbH · Wiesendamm 37 · 13597 Berlin Telefon: +4930 6902 720 · Fax: +4930 6902 719 www.taxi-berlin.de · info@taxi-berlin.de

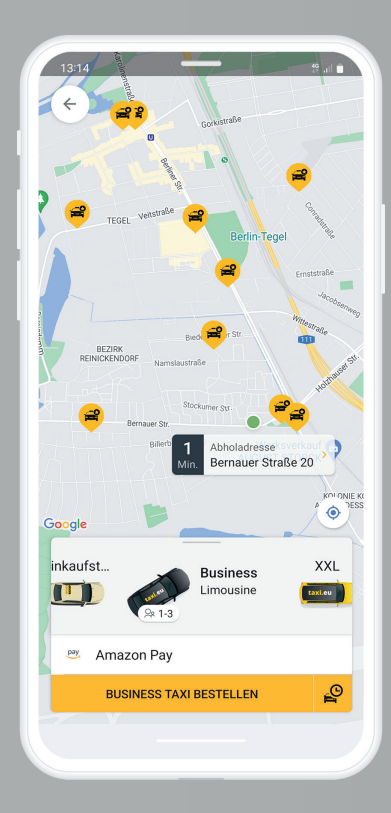

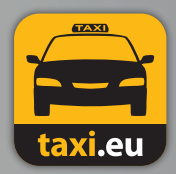

Die Taxi-App für Berlin und 160 europäische Städte.

www.taxi-berlin.de/app

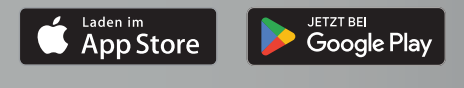

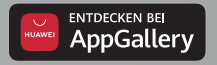

## Vorwort

Liebe Fahrerinnen, Liebe Fahrer,

der Satz "Nur Bares ist Wahres" gilt längst nicht mehr. Zunehmend möchte der Kunde auf sein Portemonnaie verzichten und bequem und sicher bargeldlos bezahlen.

Bisher bietet *Taxi Berlin* für Privat- und Firmenkunden neben Abrechnungsmöglichkeiten für EC- und Kreditkarten, Coupons, Fahrten auf Rechnung und Gutscheine an.

Zusätzlich kann der Kunde seit dem 01.02.2015 über das neue Mobile Payment per Smartphone die Taxifahrt bezahlen. Gerade für Geschäftsleute, internationale Gäste und Stammkunden ist dieser Service ein Muss.

Das Taxigewerbe präsentiert sich damit erneut ein Stück weit wettbewerbsfähiger.

*Ihr Team von Taxi Berlin*

## Inhalt

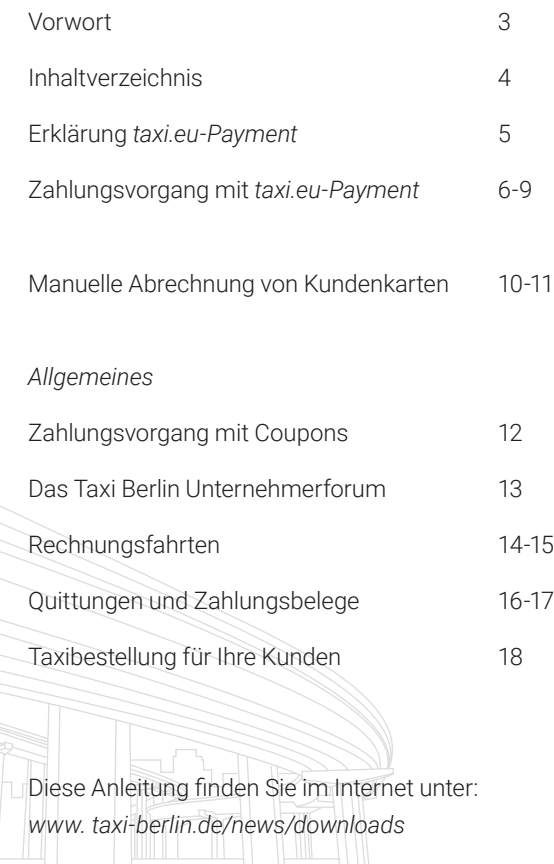

# Erklärung

*Bezahlen im Taxi wird einfacher!*

Am 01.02.2015 hat Taxi Berlin das bargeldlose Zahlungssystem *taxi.eu-Payment* eingeführt.

Der Fahrgast hat die Möglichkeit, für die Zahlung der Taxifahrt sein Smartphone zu nutzen.

Zuvor muss er sich über die Bestell-App registriert haben und als Zahlungsmittel seinen *PayPal-Account*, seine Kreditkartendaten oder seine Kundenkarten hinterlegt haben.

*taxi.eu-Payment* wird mit dem neuen Merkmal "MPAY" vermittelt. Die Funktion ist bereits in Ihrer Fahrer-App installiert. Die Zahlungsgarantie erfolgt im Rahmen der bisherigen Regelungen für bargeldlose Abrechnungen.

Auf den nächsten Seiten erfahren Sie Schritt für Schritt, wie das *taxi.eu-Payment* mit der Fahrer-App funktioniert.

# Zahlungsvorgang

### Schritt 1

Der Fahrgast teilt Ihnen mit, dass er mit der App bezahlen möchte.

Die *taxi.eu-Payment* Funktion finden Sie im Quick-Button-Menü.

Sie rufen die Funktion über den linken oberen Button auf.

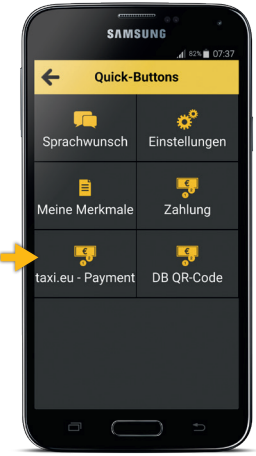

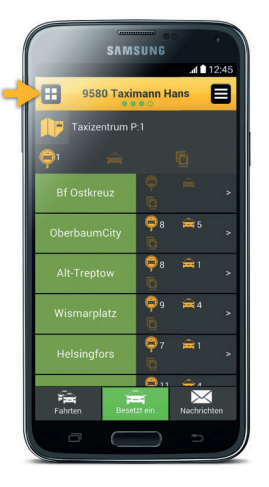

#### Schritt 2 Im Quick-Button-Menü wählen Sie den Punkt *taxi.eu-Payment* aus.

#### Schritt 3

Wählen Sie den entsprechenden Umsatzsteuersatz von 7% oder 19% aus.

In der Regel werden Sie die Stadtfahrt mit 7% benötigen.

Danach befinden Sie sich automatisch im Menüpunkt "Fahrpreisangabe".

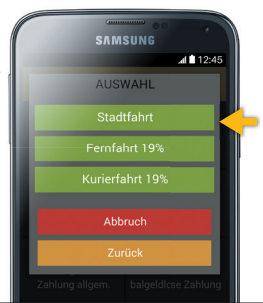

Schritt 4 Tragen Sie bitte den

 Fahrpreis ein und bestätigen Sie diesen mit "OK".

Der Fahrgast bekommt den Preis auf seinem Smartphone angezeigt und kann die Zahlung autorisieren.

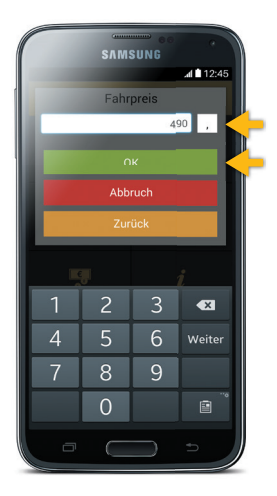

## Zahlungsvorgang

### Schritt 5

Nachdem der Fahrgast die Zahlung autorisiert hat, wird Ihnen auf dem Display "BEZAHLT" angezeigt.

Durch Betätigen des Buttons "OK" wird Ihnen Ihr Zahlungsbeleg angezeigt, den Sie sich ausdrucken können.

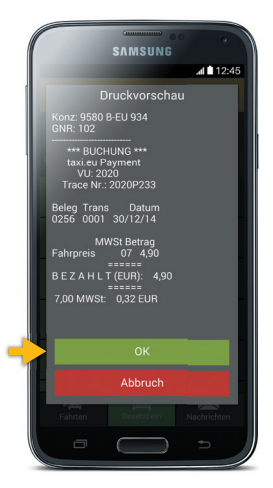

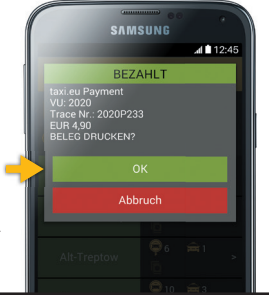

### Schritt 6

Schließen Sie den gesamten Vorgang mit "OK" ab.

Der Fahrgast kann auf seinem Smartphone wählen, ob er einen Beleg per E-Mail erhalten möchte.

#### *Der Fahrgast erhält von Ihnen keine Quittung über die Zahlung!*

In Einzelfällen kann es nach Eingabe des Fahrpreises zur Anzeige eines vierstelligen Codes kommen. Diesen Code muss der Fahrgast auf seinem Smartphone eingeben, um die Zahlung zu autorisieren.

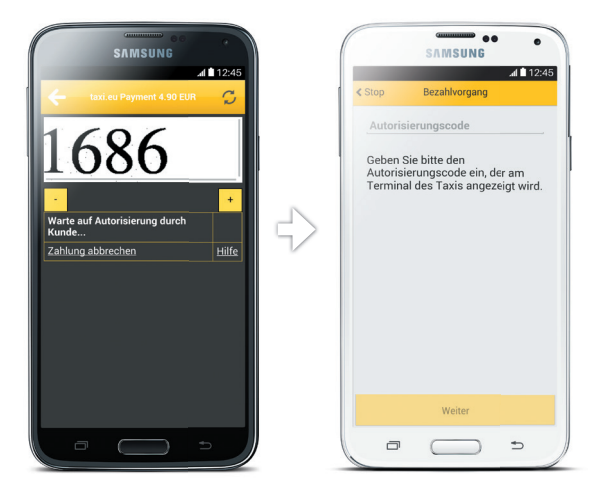

Schließen Sie die Zahlung entsprechend der **Schritte 5-6** (Seite 8) ab.

## Manuelle Abrechnung von Kundenkarten

Mit der Fahrer-App ist es zusätzlich möglich, Kundenkarten wie zum Beispiel *CabCallCard* oder *Taxi Berlin Card* auch ohne Kartenlesegerät digital abzurechnen.

### Schritt 1

Im ersten Schritt wählen Sie die Funktion "Zahlung" im Quick-Button-Menü aus.

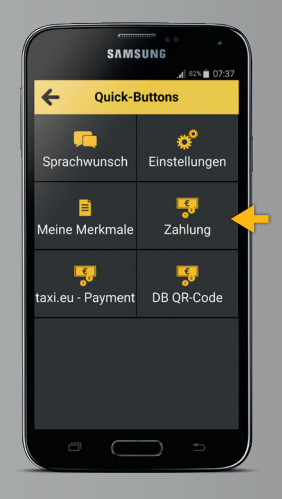

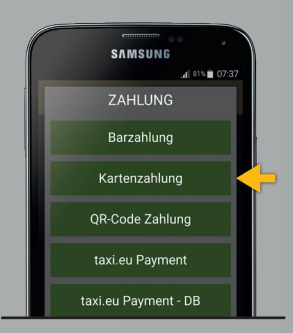

Schritt 2 Wählen Sie nun die Funktion "Kartenzahlung" aus.

Danach geben Sie die 16-stellige Nummer der CabCallCard oder die 19-stellige Nummer der Taxi Berlin Card bzw. des Gutscheins ein.

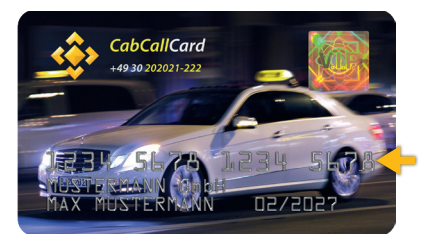

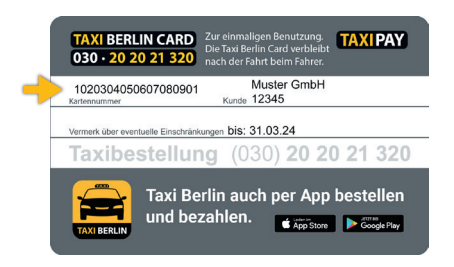

Bei einer unvollständigen Eingabe kommen Sie automatisch in ein weiteres Auswahlmenü.

### Schritt 3

In dem erweiterten Auswahlmenü ist ein Teil der Kartennummern bereits vorgegeben. Sie können zwischen *Gutschein*, *Taxi Berlin Card* und *CabCallCard* wählen.

Bestätigen Sie die Eingabe mit "OK".

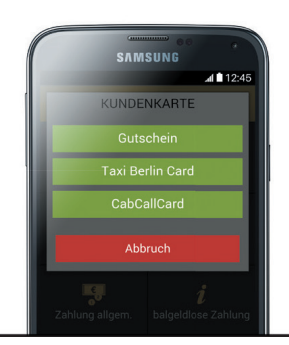

## Allgemeines zu **Coupons**

Coupons sind ein bargeldloses Zahlungsmittel im Taxiverkehr.

**Fahrpreis-Coupon** werden. Es werden alle Coupons angenommen, die von der *Taxi Pay GmbH* akzeptiert

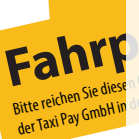

Fahrt von/Pickur

Fahrpreis inkl. Amount of Fare

**Fahrpreis-Coupon ist von Ihnen Sie des Frahren Coupon ist von Ihnen Sie des Folgemonats bei des Folgemonats bei der Frahren Coupon ist von Ihnen Sie des Folgemonats bei der Frankryk von Ihnen Sie der State aus der Frankry** Der Coupon vst von Innen ausgeführten der Persie von Innen ausgeführten zur Abrechnung zur Abrechnung zur Abrechnung zur Abrechnung zur Abrechnung zum 15. der Statten zum 15. der Statten zum 15. der Statten zum 15. der Sta Sie diese Counterschreiben. Der Coupon ist von Ihnen vollständig auszufüllen und zu

Gmbning<br>Auch der Fahrgast muss den  $\overline{\phantom{a}}$ Coupon unterschreiben. Freiden Sie diese Unterschreiben.<br>Taxi Pay GmbH In der Eahrgast muss <mark>den Matten Datum Datum Datum Datum Datum</mark><br>Flamtvoll<sup>pickup</sup> Doumon unterschreiben Auch der Fahrgast muss den Karl Notifier School (1998)<br>
Experience Authorities Notifier Notifier Notifier Notifier Notifier Notifier Notifier Notifier Notifier Notifier Notifier Notifier Notifier Notifier Notifier Notifier

Facture Coupon underschieden.<br>
Der Coupon verbleibt am Ende Konzessionsnummer/Caba Anne Fahrt bei Ihnen. Frachillesum<br>Franklinger Kostensteller (Coupon verbleibt am Ende interfeksioning)<br>Fahrer/Driver der Fahrt bei Ihnen. Konzessionsnummer/Cabine Name Fahrt bei Ihnen.<br>Interformer<br>Konzessionsnummer/Cabine Name Fahr des Name Fahrgast/Passenger Name

**Taxis Company Stempel Kunder Stamp Client** (Capal) 44 33 22 / 21 01

Stempel Kunde/Stamp Client

**Taxing Langler Group Company 130** Campany Stermpel Kinned Stamp Client Company Company (Searborner Company Company Client Company Client Company Client Company Client Company Client Company Client Company Client Cap Cap C

Bearbeitungsvermerk/Commerk

Belegnummer:

**23**

Belegnummer:

Uhrzeit/Time

**23**

TAXIPAY

Uhrzeit/Time

UnterschriftFahrgast/Passenger Signature

Bearbeitungsvermerk/Comment

12

Stempel Taxiunternehmen/Stamp Taxi Company

#### **www.taxi-berlin.de/news**

### Das Unternehmerforum

Wir laden Sie herzlich ein, das Unternehmerforum zu besuchen. Hier erhalten Sie wichtige Informationen für Taxifahrer:innen und Unternehmer:innen.

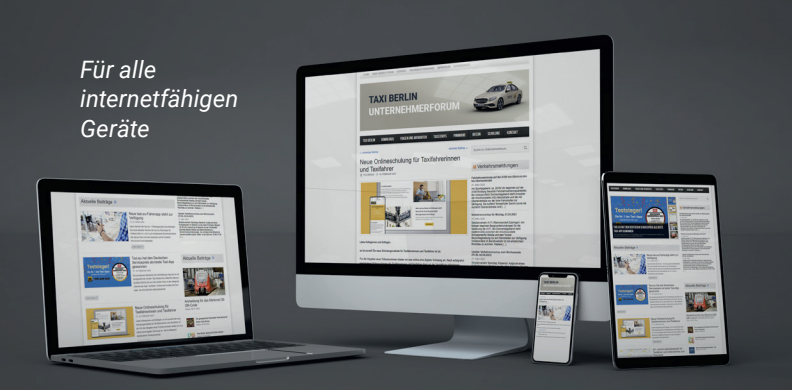

- Aktuelles von der Zentrale
- Aktuelle Verkehrsmeldungen
- Wettervorschau
- Downloads

**Taxiruf / Cabcall: (030) 44 33 22 / 21 01 01**

- Pinnwand
- News
- Taxistories
- Leserbriefe und vieles mehr

## Allgemeines zu Rechnungsfahrten

Die Rechnungsfahrt ist für den Fahrgast eine der bequemsten Arten der bargeldlosen Zahlung.

Die Rechnungsfahrten sind für Sie in der *Fahrer-App* eindeutig erkennbar.

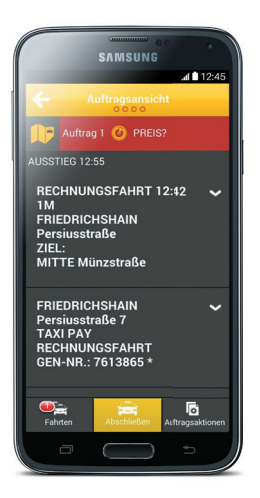

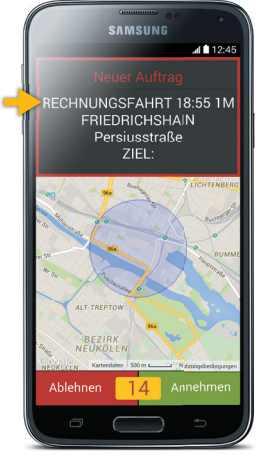

Schritt 1 Geben Sie am Ende der Fahrt den Fahrpreis laut Taxameter ein unter "Abschließen".

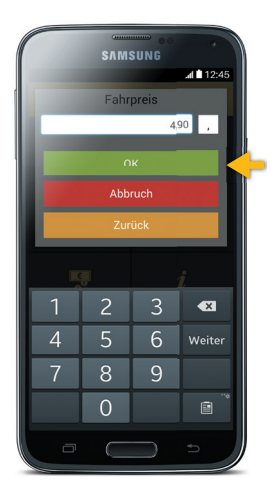

Schritt 2 Bestätigen Sie den Fahrpreis mit "OK"

*Ihnen keine Quittung.*

Sie kommen nun zurück zum Startbildschirm.

*Rechnungsfahrten sind immer Funkaufträge. Die Annahme von Bargeld zur Abrechnung der Fahrt* 

## Allgemeines zu Quittungen und Zahlungsbelegen

*Pflichtfelder für Quittungen und Zahlungsbelege*

- Fahrpreis
- Umsatzsteuersatz oder Umsatzsteuerbetrag
- Datum und Uhrzeit
- Abfahrtsort, Zielort
- Taxiunternehmer mit Namen und Anschrift
- Konzessionsnummer
- Unterschrift des Fahrers

*Sie stellen bei folgenden bargeldlosen Zahlungsarten keine weitere Quittung aus* taxi.eu-Payment (Mobile Payment)

- Kreditkarten, EC-Karten (bei Abrechnung über die Taxi Pay GmbH)
- Coupons, Rechnungsfahrten
- Taxi Berlin Card
- CabCallCard

Aufgrund der Aufzeichnungspflicht für Taxiunternehmerinnen und Taxiunternehmer haben Sie bei Aushändigung einer Quittung **immer** eine Kopie dieser Quittung zu erstellen und für die Buchhaltung aufzubewahren.

**MONO** 

**COLLAGE** 

Winterforce

CLUTCH OF of Für eine Kopie der Quittung eignet sich **Blaupapier** besonders gut.

Dieses ist in jedem Schreibwarengeschäft erhältlich.

SEE STATES

R. Poned

#### *Sie als Fahrer profi tieren jeden Tag von diesem großen Dienstleistungsangebot*

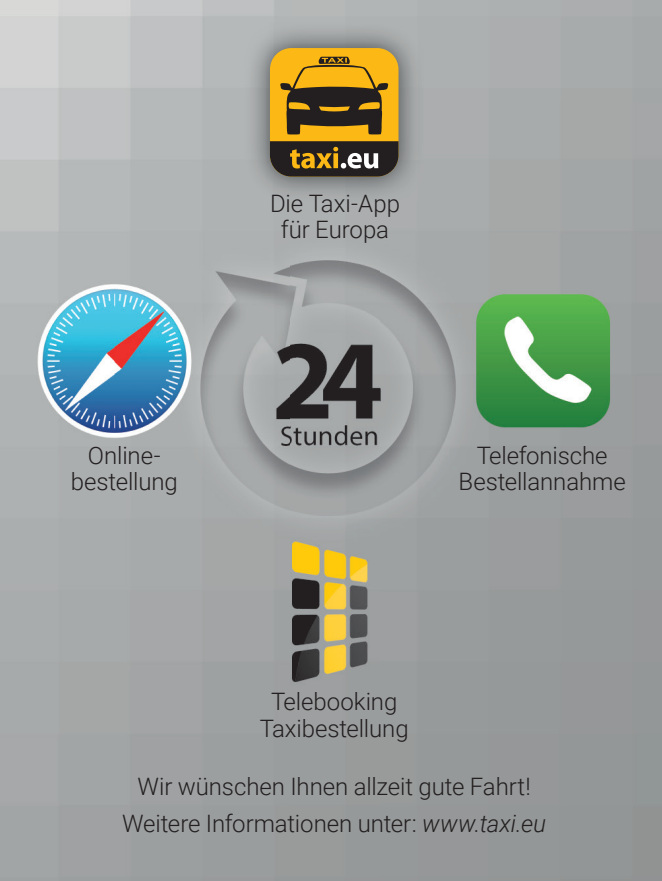